UNIVERSIDADE DE SÃO PAULO – ESCOLA POLITÉCNICA EDWAN ANDERSON ARIZA ECHEVERRI

# **ESTUDO SOBRE A UTILIZAÇÃO DE FERRAMENTAS COMPUTACIONAIS NO ENSINO E APRENDIZAGEM DO MÉTODO DOS ELEMENTOS FINITOS**

SÃO PAULO 2010

#### EDWAN ANDERSON ARIZA ECHEVERRI

## **ESTUDO SOBRE A UTILIZAÇÃO DE FERRAMENTAS COMPUTACIONAIS NO ENSINO E APRENDIZAGEM DO MÉTODO DOS ELEMENTOS FINITOS**

Projeto de Pesquisa apresentado à disciplina de Tecnologia de Ensino de Engenharia PEA – 5900 para obtenção de nota. Disciplina ministrada pelos professores Dr. José Aquiles e Dr. Nakao

SÃO PAULO 2010

#### **RESUMO**

Já faz parte do cotidiano, o uso de computadores, world wide web, chats, redes virtuais de relacionamento como Facebook e twitter dentre outras ferramentas, que levam aos alunos, professores e a todos que estejam interessados em aprender os mais variados assuntos. Naturalmente, as novas gerações crescem convivendo com a alta tecnologia disponível e velozmente modificada. E claro, o ensino de engenharia não pode ficar ao largo das novas tendências e das novas tecnologias de ensino que estão sendo desenvolvidas. Um dos grandes desafios que os professores enfrentam hoje é tornar as aulas mais atrativas e tecnológicas com o uso das ferramentas virtuais e não apenas usar a lousa ou o PowerPoint com apresentações longas e cansativas. Neste trabalho é apresentado uma discussão sobre ferramentas computacionais para ensino e aprendizagem em engenharia, o Método de Elementos Finitos (MEF), exemplos de aplicação, uma ferramenta de ensino do MEF chamada INSANE e finaliza com comentários sobre esta ferramenta.

**Palavras-chave:** Ensino. Engenharia. INSANE. Método de Elementos Finitos.

#### **ABSTRACT**

Nowadays, computers, world wide web, chats, virtual networks such as Facebook and twitter among other tools, lead the students, teachers and all who are interested in learning different subjects. Naturally, the new generations are growing up with the technologies available and these technologies are rapidly changing. Of course, the teaching of engineering cannot stay off the new trends and new learning technologies that are being developed. One of the challenges that teachers face today is to make lessons more attractive and technological with the use of virtual tools and not just use the blackboard or PowerPoint with long and tiring presentations. This paper presents a discussion of computational tools for teaching and learning in engineering, the finite element method (FEM), application examples, a teaching tool called INSANE and some comments about this tool.

**Keywords:** Engineering. INSANE . Finite Element Method. Teaching

### **LISTA DE FIGURAS**

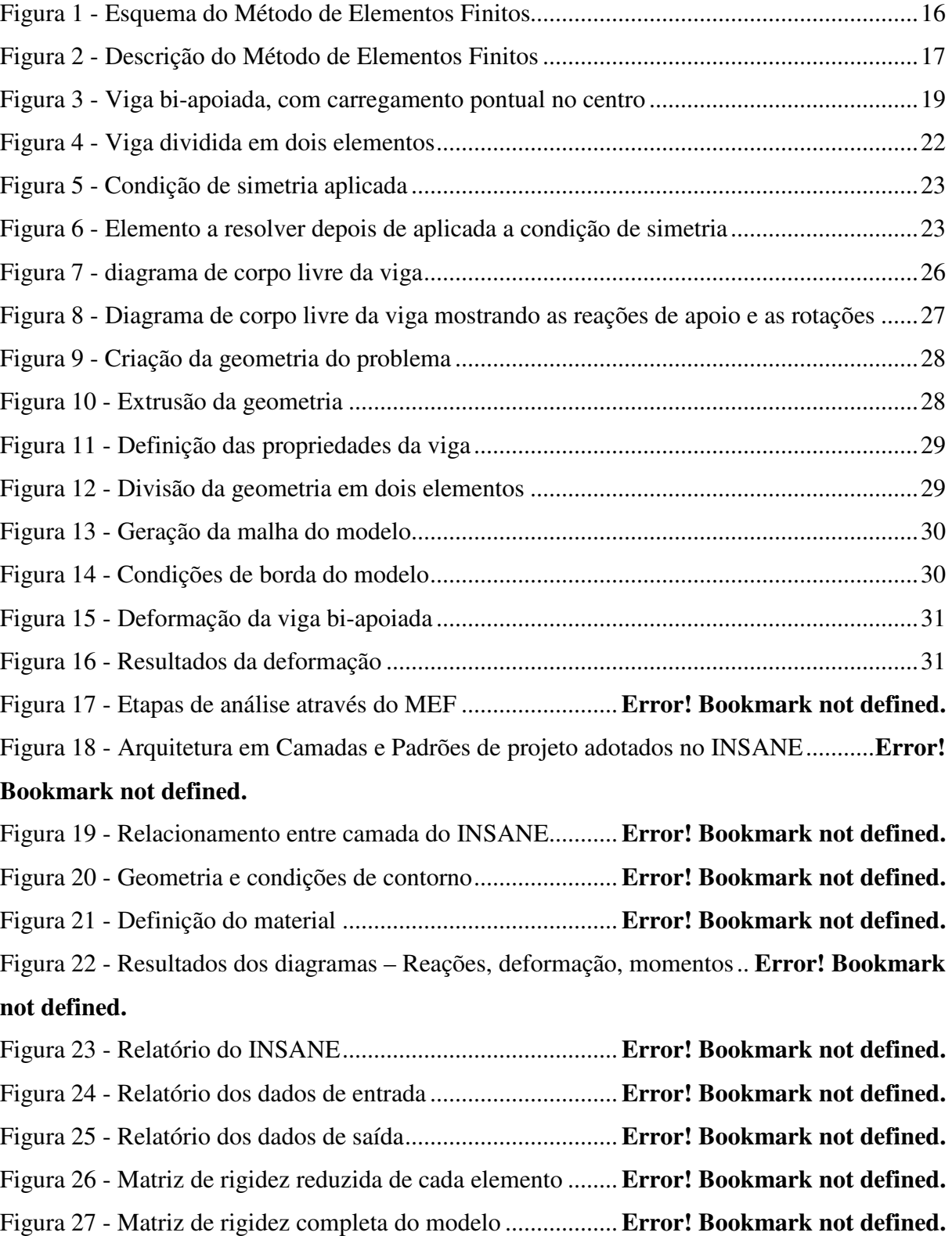

# **SUMÁRIO**

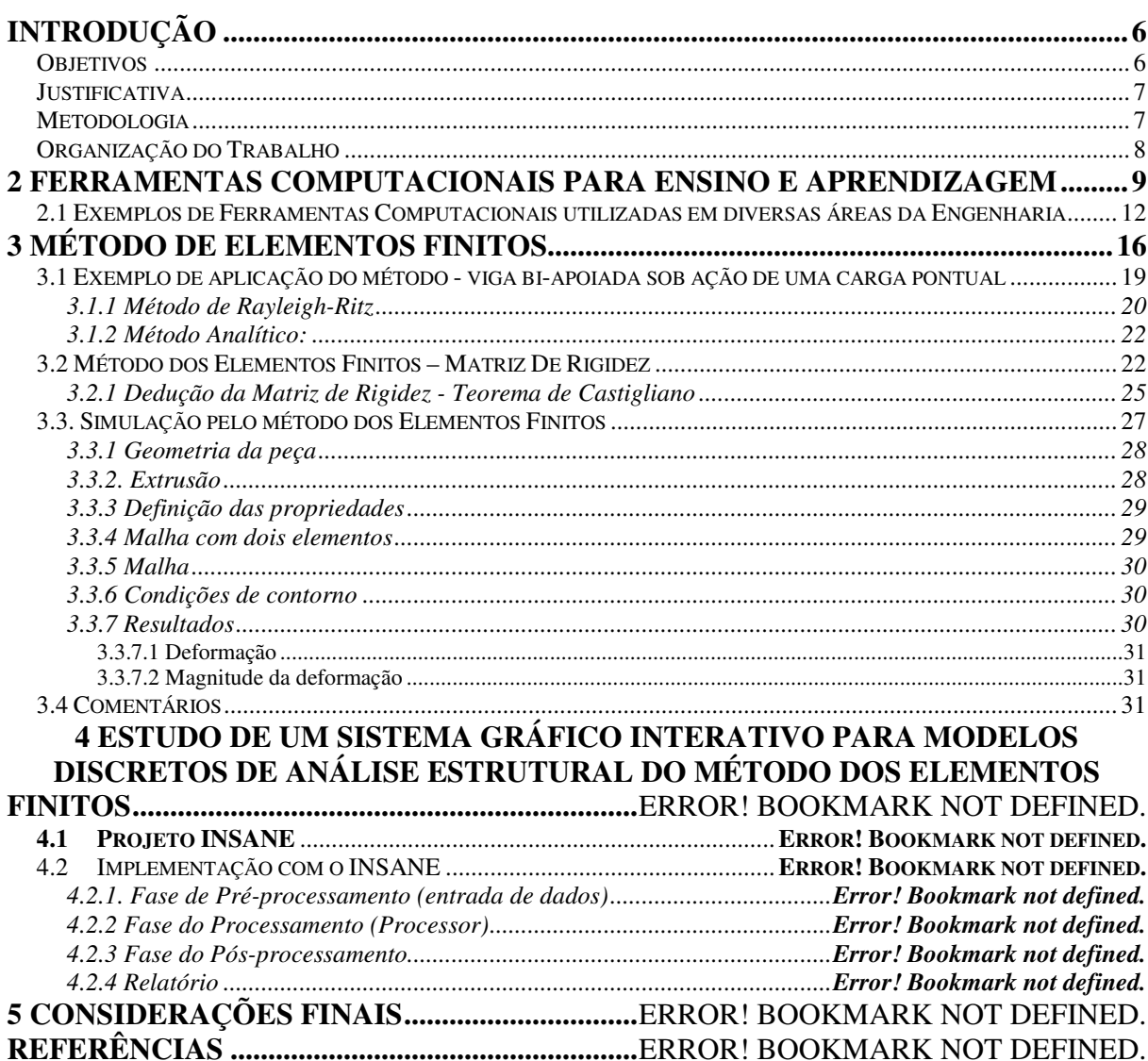

#### **INTRODUÇÃO**

A utilização de ferramentas computacionais no ensino de disciplinas em cursos de engenharia é cada vez mais comum e necessária. Na literatura, vários autores já relataram suas opiniões sobre o emprego dessas ferramentas no ensino da Engenharia.

Com o advento e progresso dos computadores, diversos métodos que demandavam muito esforço e tempo de alunos e pesquisadores passaram a ser usados. O computador digital ampliou a facilidade de utilização destes métodos e permitiu aos alunos o uso de ferramentas e técnicas antes pouco praticadas devido aos motivos acima citados. Dentre as técnicas disponíveis para cálculo e análise de estruturas pode-se citar o Método dos Elementos Finitos. Diversos programas comerciais e livres estão disponíveis aos interessados na utilização desta poderosa ferramenta de cálculo e análise bem como programas que ajudam a ensinar e compreender melhor o método. Um exemplo é o INSANE.

### *Objetivos*

Neste trabalho, tem-se como objetivo, avaliar quais os tipos de ferramentas computacionais empregadas no ensino-aprendizagem nos cursos de Engenharia. As ferramentas voltadas para o ensino-aprendizagem do Método de Elementos Finitos são o foco deste pesquisa, pois o intuito desta avaliação é identificar uma ferramenta que permita ao professor ensinar o método de maneira simples e que permita fácil compreensão pelo aluno. Para o aprendiz, o método deve ser simples e portador dos conceitos básicos necessários à compreensão e entendimento de como funciona, mostrando os fundamentos e conceitos importantes tal como a formação da matriz de rigidez e da matriz global, de forma transparente, para que o estudante possa visualizar o impacto das mudanças dos parâmetros geral no estrutura.

### *Justificativa*

 Este trabalho justifica-se pela quantidade de ferramentas computacionais em desenvolvimento e já desenvolvidas visando o ensino-aprendizagem do Método dos Elementos Finitos nos cursos de Engenharia. Por se tratar de um método importante para cálculo e análise de diversos tipos de sistemas, é fundamental que o futuro engenheiro o conheça. Aprender e utilizar o MEF exige dos alunos atenção e dedicação, pois é um método que envolve cálculos matemáticos pesados e que tornam as aulas muitas vezes enfadonhas. O emprego de métodos de ensino que utilizem ferramentas computacionais aumenta o interesse do aprendiz e o motiva a aprender.

#### *Metodologia*

Para a realização deste trabalho foram utilizadas a pesquisa bibliográfica e a pesquisa experimental.

A revisão bibliográfica foi empregada no levantamento conceitual, tanto das ferramentas computacionais para ensino e aprendizagem como, para o Método dos Elementos Finitos.

Para a pesquisa experimental foi escolhido o caso típico da viga bi-apoiada com carga pontual no centro. Para solucionar este problema foi utilizado o método analítico e o método matemático (Rayleigh - Ritz) com comprovação feita por meio de um *software* comercial de elementos finitos (ABAQUS – CAE 6.9.EF). Paralelamente, foi resolvido o problema utilizando a ferramenta computacional *INteractive Structural ANalysis Environment* (INSANE). Por fim, confrontou-se as resoluções obtidas, por meio dos métodos escolhidos, com os resultados obtidos nas simulações avaliando a melhor estratégia para o ensino do MEF.

### *Organização do Trabalho*

Este trabalho possui 5 capítulos dispostos da seguinte maneira: No capítulo 1 é feita uma introdução, a descrição dos objetivos e a organização do trabalho. No Capítulo 2, ferramentas computacionais para ensino e aprendizagem são apresentadas e uma discussão realizada. O Método de Elementos Finitos é apresentado no capítulo 3 junto com um exemplo de aplicação do método. O capítulo 4 apresenta uma ferramenta de ensino do MEF chamada INSANE e um exemplo de aplicação apresentado. Por fim, no capítulo 5, são tecidas considerações finais sobre o trabalho.

### **2 FERRAMENTAS COMPUTACIONAIS PARA ENSINO E APRENDIZAGEM**

Dentre as diferentes estratégias de ensino e aprendizagem podem-se citar as ferramentas computacionais, que são programas de computadores desenvolvidos com objetivos educacionais. Estas ferramentas, na sua maioria, são específicas e restritivas, um conjunto de conceitos e aplicações, dentro de uma determinada disciplina.

Ferramentas computacionais para o ensino e aprendizagem são utilizadas em várias áreas do conhecimento, tais como: medicina, arquitetura, estudo de idiomas, química, física, matemática e também nas engenharias.

Deve-se salientar que algumas ferramentas utilizadas em sala de aula e ditas como ferramentas educacionais, na verdade são apenas software que executam cálculos, modelagens, gráficos, entre outros. O conceito de software educativo é muito mais abrangente, pois estes devem atender critérios didáticos e pedagógicos. Sobre isso Pravia *et al.* (2001) afirmam que

> Há de se ressaltar que software educativo, programas computacionais para aprendizagem *Computer Aid Learning* (CAL) ou programa computacional pedagógico (PCP), é aquele que tende a viabilizar o processo de ensinoaprendizagem, favorecendo o desenvolvimento consciente e a construção dialética do conhecimento do aluno. Embora existam excelentes programas comerciais para análise de estruturas, um programa computacional pedagógico pode focar o mesmo assunto, mas de forma a enfatizar o poder crítico e de assimilação de conteúdos.

É importante ressaltar que essa nova geração de alunos tem que ser ainda mais motivada, e nada melhor para isso do que o uso da tecnologia, que está cada vez mais presente, para facilitar a interação entre ensino e aprendizado. É fundamental nos dias de hoje promover um ambiente dinâmico e interativo que desperte o interesse do aluno para o aprendizado, propiciando-lhe maior envolvimento com o conteúdo, fato essencial para construção do seu conhecimento (VIEIRA JÚNIOR *et al.*, 2007 *apud* SANTOS *et al.*, 2010).

Em função da marcante presença das novas tecnologias no cotidiano, o ensino não poderia permanecer longe deste contexto, uma vez que a informática na educação é hoje uma das áreas mais fortes da tecnologia educacional. É importante ressaltar que o avanço da informática abre um enorme leque de possibilidades para a educação, tornando urgente o desenvolvimento da pesquisa na área de novas tecnologias aplicadas ao ensino, contribuindo para novas práticas escolares (CASTRO; JUNIOR, 2010). Os autores também salientam a importância da utilização do software na educação. Todo conhecimento é mais facilmente apreendido e retido quando a pessoa se envolve mais, sendo assim um instrumento bem adaptado a uma pedagogia ativa.

Para Masseto (2003) as novas tecnologias incluem o uso da internet, do CD-ROM, da hipermídia, da multimídia, de sites, de ferramentas como o chat, grupos ou lista de discussão, fórum, vídeo e teleconferências, correio eletrônico e de outros recursos e linguagens digitais que atualmente dispomos e que podem colaborar significativamente para tornar o processo de educação mais eficiente e eficaz.

Tecnologias essas que podem ser usadas para realizar educação a distância, em que o computador passa a ser uma máquina que intermedia o professor e os alunos em locais físicos distantes visando um processo de aprendizagem, ou poderá ser empregada como apoio às atividades presenciais de cursos de graduação no ensino superior tornando-os mais vivos, interessantes, participantes, e mais vinculados com a nova realidade de estudo, de pesquisa e de contato com os conhecimentos produzidos.

Especialmente, na engenharia de estruturas, usar o computador como ferramenta didática no ensino dos fundamentos da mecânica das estruturas é um grande desafio (NAKAO, 1999). Sobre o emprego de ferramentas computacionais no ensino de engenharia Moreira e Pitangueira (2006) afirmam que

> O impacto das novas tecnologias no ensino de engenharia é inquestionável, fazendo com que os profissionais desta área estejam atentos aos rumos desta transformação. A revolução proporcionada pela facilidade de acesso à informação, além de impulsionar o mercado científico e tecnológico, se faz presente nos métodos pedagógicos e educacionais, podendo ser usada em favor do processo de aprendizado.

> O uso de softwares e recursos computacionais diversos na prática de engenharia não é novidade. Entretanto, ainda é preciso a utilização destes recursos para transformar metodologias de ensino, auxiliando professor e aluno no processo de aprendizagem.

O uso de softwares e recursos computacionais diversos na prática de engenharia não é novidade. Entretanto, ainda é preciso a utilização destes recursos para transformar metodologias de ensino, auxiliando professor e aluno no processo de aprendizagem. Segundo Lyra *et al.,* (2010) tendo em vista a experiência de professores e pesquisadores do Brasil e do exterior no contexto da busca de novos e melhores métodos didáticos para ensino de Engenharia, constata-se que o uso de recursos multimídia interativa constitui uma abordagem promissora, com amplas possibilidades de aplicação em disciplinas de graduação.

Dentre as ferramentas computacionais para ensino de engenharia podem ser citados os Simuladores, Ferramentas Virtuais (Multimídias) e os Ambientes Virtuais de Aprendizagem (AVAs), empregados, principalmente na Educação a Distância.

Segundo Santana *et al.*, 2010, vários pedagogos e estudiosos na área de educação em sua literatura descreveram as diversas funções que os simuladores desempenham na facilitação da aprendizagem. Estas funções são: (a) facilitar o reconhecimento e descrição dos objetos;(b) facilitar a comparação entre dois ou mais objetos, e consequentemente, a identificação de semelhanças e diferenças; (c) mostrar a relação entre as partes de um todo; (d) descrever o funcionamento de processos, inclusive as etapas ou os passos sucessivos; (e) apresentar situações complexas para a sua análise e (f) os meios multissensoriais não têm somente funções cognitivas, mas também podem aplicar-se ao domínio afetivo (BORDENAVE & PEREIRA, 2002; FERENC, 2005; SCHREYÖGG, 2005) *apud* (SANTANA *et al.*, 2010).

Bordenave e Pereira (2002) afirmam que o emprego da simulação permite acelerar o processo de aprendizagem e contribui para elevar sua qualidade. Já Ferenc (2005) *apud* Santana *et al*. (2010) descreve que a simulação possibilita que os alunos se concentrem em um determinado objetivo de ensino, permite a reprodução de um determinado procedimento ou técnica e possibilita que todos apliquem um critério normalizado. Já o uso de recursos de simulação por meio de ambientes virtuais tem-se tornado uma prática rotineira nos cursos de Engenharia (SANTOS *et al.*, 2010).

Segundo Hellmeister (2009), atualmente, as ferramentas computacionais de comunicação em sala de aula são o elo fundamental entre o ensino e a aprendizagem. Tais ferramentas são utilizadas desde a idealização até a produção de novos produtos, através da modelagem 3D e simulação, com especificação de materiais e análise de esforços através de elementos finitos.

LIMA *et al.* (2008) e Família (2005) *apud* Santos *et al*., (2010) explicam que a comodidade do manuseio de ferramentas virtuais, a ausência de riscos aos alunos, a eliminação da possibilidade de danificação de equipamentos e instrumentos, a inexistência de custos dos componentes simulados e a criação de ambientes com controle total de variáveis, inclusive dos defeitos e imperfeições programáveis, fazem do laboratório virtual uma

ferramenta importante no contexto educacional, possibilitando um melhor aprendizado, além de contar com a experiência prática como elemento primordial para a formação tecnológica.

Mafalda (2000) apud Hellmeister (2009) salienta que a comunicação gráfica é utilizada em diversas atividades práticas nas engenharias. Comenta que no ensino de atividades como o desenho, descrição ou interpretação de informações de projeto que exigem rotações mentais, inversão e translação de imagens a partir de estímulos visuais. Essas características da habilidade de visualização espacial devem ser desenvolvidas e aplicadas através de estudos das vistas ortográficas e da geometria descritiva, capacitando os estudantes para a comunicação gráfica.

 Os AVAs consistem em uma opção de mídia que está sendo utilizada para mediar o processo ensino-aprendizagem a distância. Segundo McKimm *et al.* (2005) *apud* Pereira *et al.* (2007) um AVA é um conjunto de ferramentas eletrônicas voltadas ao processo de ensinoaprendizagem. Os principais componentes incluem sistemas que podem organizar conteúdos, acompanhar atividades e fornecer ao estudante suporte on-line e comunicação eletrônica.

Já para Milligan (1999) *apud* Pereira *et al.* (2007), o termo AVA deve ser usado para descrever um software baseado em um servidor e modelado para gerenciar e administrar os variados aspectos da aprendizagem. Segundo Pereira *et al.* (2007), na literatura nacional, os termos mais frequentes relacionados a AVA são: Aprendizagem baseada na Internet, educação ou aprendizagem online, ensino ou educação a distância via Internet e *e-Learning*. Já na literatura internacional são empregados os seguintes termos: *Web-based learning*, *online learning*, *Learning management Systems*, *Virtual Learning Environments*, *e-learning*, entre outros.

Para Tori (2010) independente do termo adotado, todos tratam de ambientes, em geral, baseados na WEB, que destinam ao gerenciamento eletrônico de cursos e atividades de aprendizagem virtuais e cita alguns AVAs, tais como: Blackboard, Cursos on-line (COL), Teleduc, Moodle, AE (Tidia-AE), Amadeus, Connect Pro.

### *2.1 Exemplos de Ferramentas Computacionais utilizadas em diversas áreas da Engenharia*

Nesta seção são descritas algumas ferramentas empregadas no ensino e aprendizagem de diversas disciplinas dos cursos de engenharia, a fim apontar quais conteúdos são contemplados com software educativos. Para a escolha destas ferramentas foram utilizados os seguintes critérios: abordagem no ensino e aprendizagem, visualização 3D, portabilidade e gratuidade. A pesquisa bibliográfica teve como base os Anais do XXXVIII Congresso Brasileiro de Educação em Engenharia (COBENGE) 2010.

O aprendizado com auxílio de recursos computacionais tem sido empregado com êxito, tanto no Brasil como no exterior, e nesse cenário, softwares educacionais utilizando estes recursos vem ajudando alunos e professores a tornarem o aprendizado mais fácil, rápido e eficaz. Com base nesse pensamento, Castro e Júnior (2010) desenvolveram um material didático em formato de programa voltado ao ensino de tópicos das disciplinas de resistência dos materiais, apresentando a experiência da sua utilização e uma avaliação dos recursos e da sua aplicação.

Segundo Castro e Júnior (2010), o desenvolvimento deste software utilizou uma programação orientada para cálculo de Centro de Gravidade, Momento de Inércia, Raio de Giração e Módulo de Resistência e tem como meta contribuir para o ensino da disciplina de resistência dos materiais. Todos os resultados obtidos são salvos em arquivos gerados por relatórios.

O estudo e conhecimento das forças e demais parâmetros são extremamente importantes e um dos modos de trabalhar os conceitos e especificações é utilizar programas específicos de computadores, auxiliando no aprendizado e na agilidade nos resultados fornecidos. Dessa forma, espera-se que o aluno desenvolva ainda mais seu potencial de aprendizado em disciplinas primordiais de engenharia e que permitam a formulação de vários exercícios a serem resolvidos com o auxílio de simuladores em ambientes virtuais.

Outro exemplo de ferramenta educacional utilizada no ensino de engenharia é o *Real Time Digital Simulator* (RTDS), desenvolvida por Sá *et al*., (2010) consiste em uma combinação de *hardware* e *software*, que permitem a simulação de um Sistema de Energia Elétrica (SEE) em tempo real. Redes podem ser criadas na tela do computador por meio de arranjos de componentes elétricos provenientes de uma biblioteca de modelos de componentes personalizados.

A característica mais importante do RTDS é a **operação em tempo real,** ou seja, ele pode resolver as equações dos SEE de forma extremamente rápida, de modo a produzir, continuamente, condições de saída que representam as condições da rede real (SÁ *et al.*, 2010).

Segundo Sá *et al.* (2010), o RTDS é composto por estruturas modulares denominadas *racks* que simulam os SEE com um número limitado de barras e equipamentos. A simulação de SEE mais complexos pode ser realizada com a utilização de vários *racks* funcionando em conjunto, de forma que o SEE inteiro é dividido em subsistemas processados por *rack* distintos.

A troca de informações entre os subsistemas é realizada por meio do cartão IRC (*InterRack Communication*). Cada *rack* do RTDS contém um cartão WIF (*Workstation InterFace*), que sincroniza as simulações e coordena a comunicação entre os cartões de processamento, bem como a comunicação entre os *racks*. O cartão WIF é responsável por assegurar a simulação em tempo real, cujo passo de tempo é de 50 microssegundos. Diferentes níveis de *softwares* compõem o RTDS.

No nível mais baixo está o compilador, o qual gera os códigos de simulação requeridos pelo RTDS e os modelos dos componentes dos SEE (linhas de transmissão, transformadores, geradores, etc.), os quais são baseados nos algoritmos e equações encontradas em programas do tipo EMTP (*Eletromagnetic Transient Program*), porém otimizados para simulação em tempo real.

No nível mais alto encontra-se a GUI (*Graphical User Interface*), a qual é denominada de RSCAD. Essa *interface* é responsável pela interação entre o usuário e o RTDS, sendo composta por um conjunto de módulos individuais, dentre os quais se destacam: (1) *Draft*: responsável pela modelagem do sistema; (2) *RunTime*: controla a simulação em tempo real; (3) *Tline-Cable*: edita os parâmetros das linhas de transmissão e sua configuração; (4) *Cbuilder*: ambiente de criação de novos componentes de controle e de novos componentes do sistema mediante a implementação, por meio da linguagem de programação C, de modelos e algoritmos desenvolvidos pelo usuário. Os componentes criados neste módulo podem ser incorporados às simulações em tempo real, interagindo com os componentes já existentes no RTDS.

Segundo Santos *et al.* (2010), nos últimos anos, experimentos realizados por intermédio de laboratórios virtuais vêm adquirindo espaço entre os meios acadêmicos e de pesquisa. Com o propósito de demonstrar a aplicabilidade e a versatilidade das ferramentas virtuais nos ambientes de aprendizagem, foram desenvolvidos softwares na área de Engenharia Elétrica cujo objetivo é atender às disciplinas relacionadas ao estudo de resistores, capacitores, transistores, amplificadores operacionais e transitórios em circuitos, tais como: física, circuitos elétricos, eletrônica e materiais elétricos.

O dinamismo proporcionado pelos softwares permite ao aluno configurar e solucionar exercícios de circuitos eletroeletrônicos e testar e avaliar os resultados obtidos com a simulação. Os softwares exibidos a seguir foram desenvolvidos em Delphi, para ambiente Windows 95, 98, 2000, XP ou Windows 7, de forma a contribuir para o processo de aprendizagem do estudante quanto aos tópicos de estudo mencionados.

Lyra *et al*., (2010) desenvolveram uma ferramenta multimídia de apoio ao ensino da flexão composta oblíqua no concreto armado, apresentando as suas funcionalidades, a estrutura do código e exemplos de aplicação. Para a construção da ferramenta, o *applet* "Verificação de seções quaisquer de concreto armado sob flexão".

A interface gráfica foi criada de um modo simples para que o usuário não encontre dificuldades ao utilizar o programa. No painel dos esforços solicitantes, o usuário insere os valores do esforço normal e dos momentos que atuam em uma seção qualquer, sendo que existe uma figura para orientar o usuário quanto à convenção dos esforços adotada pelo programa. O usuário pode optar por um tipo de concreto digitando o valor no TextField referente ao concreto, lembrando que esse valor deve estar entre 15 MPa e 50 MPa. Caso o valor digitado esteja fora desses limites, o programa fornecerá uma mensagem de advertência e o diagrama não será traçado .

Sales (2010) desenvolveu duas ferramentas dinâmicas em 3D, via *web*, para o dimensionamento e esboço da armadura de seções retangulares de concreto armado solicitadas à flexão simples e ao cisalhamento. No dimensionamento adotaram-se os critérios e prescrições da NBR 6118 (2007). Com estas ferramentas é possível visualizar o esboço das armaduras, além de permite aos usuários visualizar a seção dimensionada de diferentes ângulos (SALES *et al*., 2010). A visualização tridimensional do esboço das armaduras auxilia na diminuição da abstração da complexidade dos cálculos matemáticos envolvidos.

# **3 MÉTODO DE ELEMENTOS FINITOS**

Através de um ramo da Mecânica chamado Mecânica do Contínuo, uma parte dos problemas de engenharia podem ser formulados e resolvidos. Em especial aqueles com geometria, carregamento e condições de apoio simples onde a resposta exata é encontrada. Neste ramo da mecânica, as leis da física são escritas na forma de equações diferenciais e equações constitutivas são usadas na resolução.

Em outras palavras, os métodos analíticos clássicos permitem encontrar a solução exata de deslocamentos, tensões e deformações de estruturas simples de engenharia em todos os seus pontos. Mas esse não é o caso para a maioria das aplicações encontradas. O que fazer em situações onde geometria e as condições de carregamento são complexas e os métodos clássicos não podem ajudar ou demandam muito esforço?

A solução encontrada foi desenvolver métodos que permitissem, dentro da precisão aceitável pela engenharia, chegar a soluções aproximadas para o problema em questão. Um dos métodos desenvolvidos para a formulação e obtenção da solução aproximada foi o Método dos Elementos Finitos (MEF) que, em suma, é uma análise matemática que consiste na discretização de um meio contínuo em pequenos elementos, mantendo as mesmas propriedades do meio original. A crescente complexidade das estruturas estudadas e o rápido desenvolvimento da computação digital permitiram o rápido avanço do MEF na solução dos problemas de engenharia. Esquematicamente, pode-se representar os dois caminhos a serem trilhados na obtenção das soluções de problemas de engenharia, conforme Figura 1.

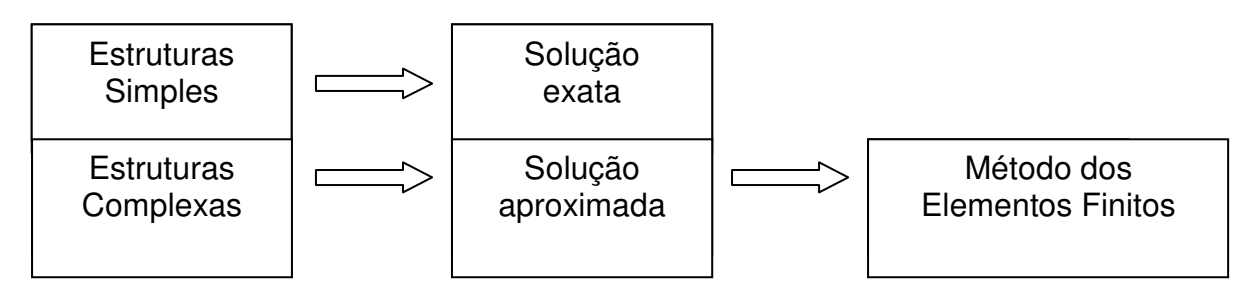

**Figura 1 - Esquema do Método de Elementos Finitos**  .

A idéia por trás do Método dos Elementos Finitos é fornecer uma formulação com a qual se pode explorar o potencial dos computadores digitais para a análise de sistemas irregulares. Com essa finalidade, o método considera uma estrutura complexa contínua como

um conjunto de elementos finitos interligados. Exige-se, nestes elementos interligados, que os deslocamentos sejam compatíveis e que as forças internas estejam em equilíbrio em determinados pontos compartilhados por vários elementos, pontos estes conhecidos como nós.

O MEF é, em essência, um procedimento de discretização do sistema em estudo, já que ele expressa o deslocamento em qualquer ponto do elemento, em termos de um número finito de deslocamentos nos pontos nodais multiplicados por funções de interpolação.

A vantagem do MEF sobre outros métodos é que as equações do movimento do sistema podem ser derivadas para, primeiramente, um elemento típico e em seguida, monta-se a equação geral ou global do sistema agrupando todos os elementos discretos. O movimento, em qualquer ponto dentro do elemento, é obtido através de interpolações, onde as funções de interpolação são geralmente polinômios de pequeno grau e são as mesmas para todos os elementos.

O MEF teve suas origens na análise estrutural sendo relacionado com o Método da Rigidez Direta. Este tipo de abordagem é satisfatório para sistemas estáticos, mas encontra dificuldades para lidar com sistemas dinâmicos. Para esses sistemas, uma abordagem Variacional é mais adequada. Na verdade, o MEF pode ser considerado como um caso especial do Método de Rayleigh-Ritz. De maneira esquemática o MEF pode ser descrito de acordo com a Figura 2.

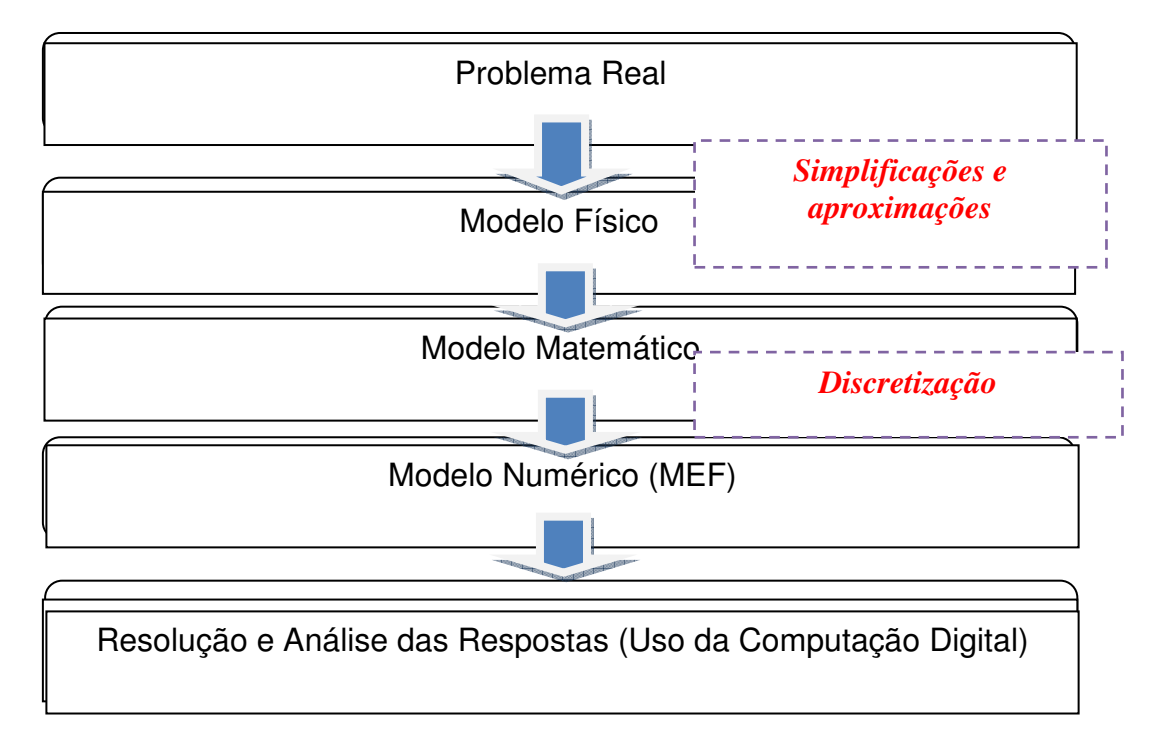

**Figura 2 - Descrição do Método de Elementos Finitos**

O MEF permite o estudo de elementos unidimensionais (molas, vigas, treliças), bidimensionais (barras de treliça) e tridimensionais (Placas e Cascas). Para cada caso, os métodos mais adequados são escolhidos de forma a obter resultados numéricos consistentes com a teoria.

 Existem no mercado diversos programas comerciais para a análise por elementos finitos tais como ABAQUS (Dassault Systèmes), COSMOS (SolidWorks), PATRAN / NASTRAN (MSC). Programas livres também estão disponíveis na internet como o GMSH (GNU).

 O MEF pode e deve ser usado em diversas áreas das ciências exatas e biológicas na análise de problemas complexos. Hoje o MEF é usado na medicina, na industria automobilística, na construção civil, na odontologia, dentre outras.

 O sucesso e o progresso da aplicação do MEF dependem do correto uso dos recursos computacionais citados. Não é suficiente ao profissional que aplicará o MEF a aprendizagem de como utilizará um programa. O aprendizado de um programa comercial de elementos finitos pouco auxiliará se o aprendiz não possuir os conceitos de Mecânica necessários para compreender os fenômenos que irá modelar bem como os conceitos matemáticos existentes e utilizados nos programas de EF. Uma filosofia de abordagem citada por Alves Filho (2007) mostra bem a diferença entre aprender a manusear programas e o conhecimento dos fundamentos do MEF. "Se o engenheiro não sabe modelar o problema sem ter o computador, ele não deve fazê-lo tendo o computador" (ALVES FILHO, 2007).

 Pode ocorrer também que o aprendizado do método foi tão profundo matematicamente que o aprendiz fica sem saber como usar tudo que aprendeu na prática.

 Portanto, na prática, a dosagem certa no aprendizado dos fundamentos em conjunto com a utilização de programas comercialmente disponíveis trará mais estímulo ao aluno e tornará o aprendizado mais interessante. Caso contrário, o interessado poderá ficar desestimulado e abandonar o uso da técnica.

Na Seção 3.1 é apresentada uma demonstração do emprego do MEF. Para essa demonstração foi escolhido o exemplo da viga bi-apoiada com carga pontual no centro, que é um problema, comumente, apresentado na maioria das disciplinas básicas dos cursos de Engenharia, por exemplo, Resistência de Materiais, Análise de Desenho, Estruturas, entre outras.

## *3.1 Exemplo de aplicação do método - viga bi-apoiada sob ação de uma carga pontual*

Calcular o deslocamento no centro de uma viga de alumínio (E=72 GPa) e D=19mm, sujeita ao carregamento ilustrado na Figura 3. Na qual  $E =$  Modulo de elasticidade e D = Diâmetro da barra.

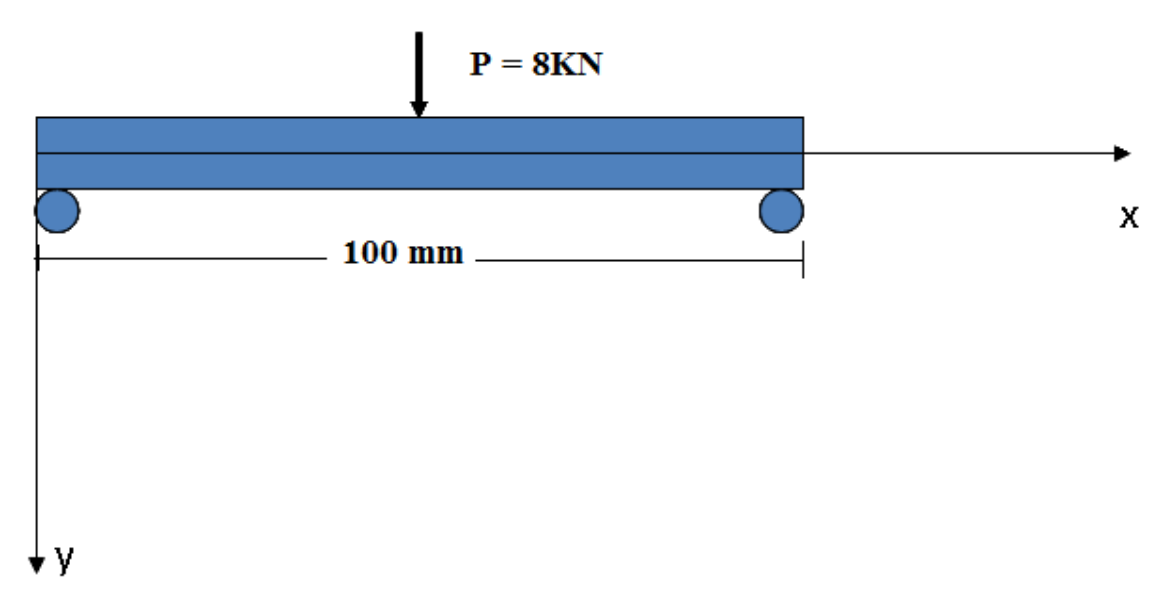

**Figura 3 - Viga bi-apoiada, com carregamento pontual no centro**

 Existem várias maneiras de abordar a teoria dos elementos finitos. O procedimento de Rayleigh-Ritz é um dos métodos mais intuitivos e mais didáticos, este método é um método aproximado de resolução de problemas, baseado no princípio do trabalho virtual - PTV.

 O princípio do trabalho virtual afirma que a energia potencial total, que é a soma da energia potencial gravitacional e da energia de deformação elástica, em um sistema (elástico) é mínima (ou estacionária) quando o sistema está em equilíbrio. O método de Rayleigh-Ritz reduz um meio contínuo com infinitos graus de liberdade (produto do número de nós em uma malha pelo número de incógnitas por nó) a um sistema com um número finito de graus de liberdade (DOF – degree of freedom).

#### **3.1.1 Método de Rayleigh-Ritz**

Este método torna possível a solução do problema, baseando-se na hipótese de que os deslocamentos no meio contínuo são função de um número finito de coeficientes indeterminados, que devem ser determinados. Assim, o problema passa a ser a determinação destes coeficientes. Definindo o comportamento da deformação da viga pela form. (1).

$$
y = A \quad \text{sen}\left(\frac{\pi x}{l}\right) \qquad \text{Para } 0 < x < 1 \tag{1}
$$

As soluções encontradas fornecem valores de deflexão 3% diferentes da solução analítica; entretanto os valores máximos de tensão são 19% maiores. Uma melhor aproximação poderia ser: temos então, que a deflexão da viga deve ser zero para x=0 e x=L.

A derivada segunda é proporcional à curvatura da viga e, portanto aos momentos aplicados, que devem também ser zero nas extremidades,  $x=0$  e  $x=L$ , conforme form. (2).

$$
\frac{d^2y}{dx^2} = -A\left(\frac{\pi}{L}\right)^2 \text{sen}\left(\frac{\pi x}{L}\right) \tag{2}
$$

A solução do problema consiste em encontrar uma expressão para a energia potencial do sistema em termos das constantes das equações que descrevem a deformação da viga, diferenciar essa equação com relação a A e igualar a zero, de acordo com as condições de contorno, de acordo com a form. (3)

$$
V = U + \Omega \tag{3}
$$

 Onde V a energia potencial total, U a energia de deformação elástica e Ω a energia potencial gravitacional. A energia elástica pode ser descrita pela form. 4.

$$
U = 1/2 \int EI (d^2 y / dx^2)^2 dx
$$
 (4)

Sendo *E* o módulo de Young ou rigidez do material *I* o módulo da seção ou rigidez geométrica. E a energia potencial gravitacional pode ser descrita como na form. (5).

$$
\Omega = P(-A) \tag{5}
$$

Diferenciando com respeito à energia potencial e igualando a zero, obtemos form. (6), (7), (8) e (9):

$$
dV / dA = 0 \tag{6}
$$

$$
dV / dA = d / dA [(\pi^4 E I A^2 / 4L^3) - PA] = 0 \tag{7}
$$

Portanto

$$
A = (2PL^3) / (\pi^4 EI)
$$
 (8)

e *Y*:

$$
y = (2PL3)/(\pi4EI) \quad \text{sen}(\pi x/L) \tag{9}
$$

As soluções encontradas fornecem valores de deflexão 3% diferentes da solução analítica; entretanto os valores máximos de tensão são 19% maiores. Uma melhor aproximação poderia ser usando a form. (10), Diferenciando e igualando a zero, form. (11) e Obtem-se as form.  $(12)$  e  $(13)$ :

$$
y = A \quad \text{sen}\left(\frac{\pi x}{L}\right) + B \, \text{sen}\left(\frac{3\pi x}{L}\right) \qquad \qquad 0 < x < L \quad (10)
$$

$$
\frac{\partial V}{\partial A} = 0, \qquad \frac{\partial V}{\partial B} = 0 \tag{11}
$$

$$
A = 2PL^3 / \pi^4 EI \tag{12}
$$

$$
\tag{13}
$$

 $B = 2PL^3/27\pi^4 EI$ 

As soluções encontradas fornecem agora, valores de deflexão 1% diferentes da solução analítica, e valores máximos de tensão 8% maiores. Substituindo os valores de P, L, E e I obtem-se os seguintes valores de *A* e *B*, respectivamente, form. (14) e (15), que somadas obtém- se a form. (16)

$$
A = \frac{2(8000)(100)^3}{\pi^4 \times 460592433} \approx 0,3566 \text{mm}
$$
 (14)

$$
B = \frac{2(8000)(100)^3}{27\pi^4 \times 460592433} \approx \frac{1,6 \times 10^{10}}{1,211 \times 10^{12}} \approx 0,01320 \text{mm}
$$
 (15)

$$
A + B = 0,3698 \, mm \tag{16}
$$

### **3.1.2 Método Analítico:**

A deflexão da viga está determinado pela form. (17) e como o módulo de elasticidade para experimento realizado neste trabalho form.(18).

$$
Ym\acute{a}x = \frac{PL^3}{48EI} \tag{17}
$$

$$
E = 72GPa \tag{18}
$$

Então obtém-se:

$$
EI = 72000 \times \frac{\pi \times 19^4}{64} = 460592433
$$

Obtendo-se o valor da deflexão no ponto meio da form. (19):

$$
Ym\acute{a}x = \frac{8000 \times 100^3}{48 \times 460592433} = 0,362mm
$$
 (19)

### *3.2 Método dos Elementos Finitos – Matriz De Rigidez*

Para esta solução a viga será dividida em dois elementos, conforme Figura 4.

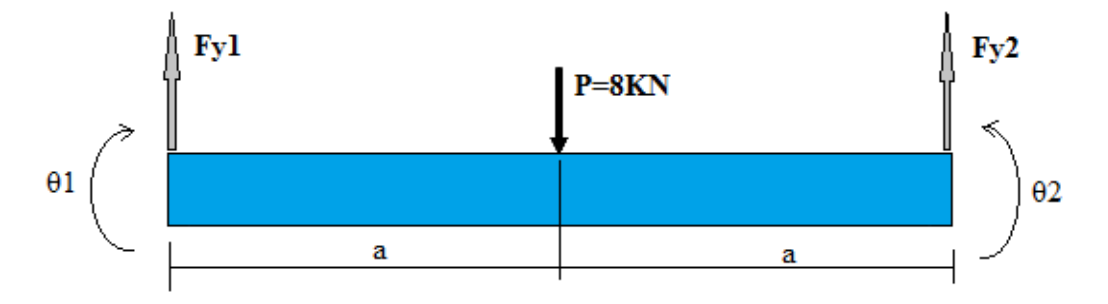

**Figura 4 - Viga dividida em dois elementos**

 Quando além da geometria há simetria de aplicação de carga (e reações) é simples reduzir o problema à região fundamental.

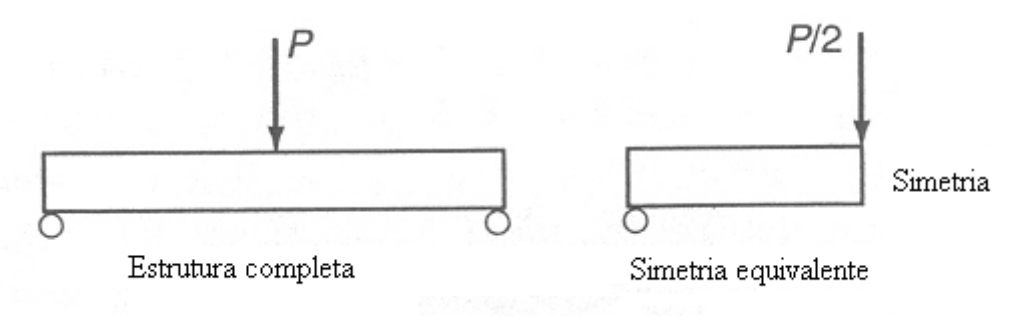

**Figura 5 - Condição de simetria aplicada**

Cargas simétricas quer dizer que  $u_x = 0$  em toda a seção. De esta maneira será resolvido um dos elementos, conforme Figura 6.

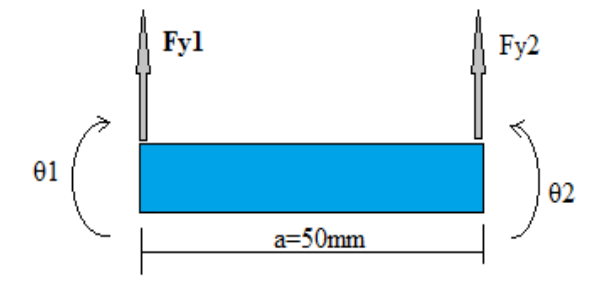

**Figura 6 - Elemento a resolver depois de aplicada a condição de simetria**

 Aplicando o cálculo da matriz da rigidez para este elemento, de acordo com a form. (20) ou form. (21).

$$
\begin{bmatrix} k_1 & -k_1 & 0 \ -k_1 & k_1 + k_2 & -k_2 \ 0 & -k_2 & k_2 \ \end{bmatrix} \begin{bmatrix} u_1 \ u_2 \ u_3 \end{bmatrix} = \begin{bmatrix} F_1 \ F_2 \ F_3 \end{bmatrix}
$$
 (20)

ou

$$
kd = F \tag{21}
$$

Onde *K* é encontrado de acordo com a form. (22).

$$
\mathbf{K} = k \begin{bmatrix} 1 & -1 \\ -1 & 1 \end{bmatrix} = \frac{EA}{L} \begin{bmatrix} 1 & -1 \\ -1 & 1 \end{bmatrix}
$$
(22)

 A forma matricial da form. (21) para a viga é definida na form. (23). Substituindo na matriz de rigidez *K,* os valores do exercício, obtém-se (24).

$$
\begin{bmatrix} Fy1 \\ Mz1 \\ Fy2 \\ Mz2 \end{bmatrix} = \begin{bmatrix} 12EI/L^3 & 6EI/L^2 & -12EI/L^3 & 6EI/L^2 \\ 6EI/L^2 & 4EI/L & -6EI/L^2 & 2EI/L \\ -12EI/L^3 & -6EI/L^2 & 12EI/L^3 & -6EI/L^2 \\ 6EI/L^2 & 2EI/L & -6EI/L^2 & 4EI/L \end{bmatrix} \begin{bmatrix} v1 \\ \theta1 \\ v2 \\ \theta2 \end{bmatrix}
$$
(23)

$$
K1 = K2 = EI \begin{bmatrix} 12/50^3 & 6/50^2 & -12/50^3 & 6/50^2 \\ 6/50^2 & 4/50 & -6/50^2 & 2/50 \\ -12/50^3 & -6/50^2 & 12/50^3 & -6/50^2 \\ 6/50 & 2/50 & -6/50^2 & 4/50 \end{bmatrix}
$$
(24)

Isolando *d* da equação (21) teremos a form. (25).

$$
d = K^{-1}F\tag{25}
$$

Onde  $K^1$  é descrito na form. (26):

$$
K^{-1} = \begin{bmatrix} 7,24 \times 10^{-8} & 1,36 \times 10^{-6} & -9,0 \times 10^{-9} & -3,6 \times 10^{-8} \\ 1,36 \times 10^{-6} & 4,52 \times 10^{-5} & -1,6 \times 10^{-21} & -1,4 \times 10^{-6} \\ -9 \times 10^{-9} & 0 & 1,81 \times 10^{-9} & -9,0 \times 10^{-9} \\ -3,6 \times 10^{-8} & -1,4 \times 10^{-6} & 9,0 \times 10^{-9} & 7,24 \times 10^{-8} \end{bmatrix}
$$
(26)

Substituindo (26) em (25) e sabendo-se que a força é igual a 8 KN, conforme form. (27).

$$
F = \begin{bmatrix} 0 \\ -8000 \\ 0 \\ 0 \end{bmatrix} \qquad d = \begin{bmatrix} -0.01086 \\ -0.36185 \\ 0 \\ 0.010856 \end{bmatrix} \qquad \begin{bmatrix} \theta_1 \\ y_2 \\ \theta_2 \\ \theta_3 \end{bmatrix} \tag{27}
$$

De este modo se obtém o valor de 0,36185 para o deslocamento no centro da viga biapoiada com uma força pontual de 8KN.

#### **3.2.1 Dedução da Matriz de Rigidez - Teorema de Castigliano**

Para uma viga bi-apoiada de comprimento L e com uma força aplicada P, o trabalho exercido por essa força quando a viga sofre uma deflexão, é dado pela form. (28).

$$
dU = P. dx \tag{28}
$$

Onde *dU* é a energia de deformação e dx é a deformação da viga. De acordo com a form. (29),

$$
U = \int_0^x P \, dx = P \cdot x \tag{29}
$$

E o teorema de Castigliano é expresso pela form. (30)

$$
x = \frac{\partial U}{\partial P} \tag{30}
$$

Assim, a derivada parcial do trabalho das forças internas em relação a uma força atuante fornece o deslocamento correspondente à força considerada na direção da ação. Então, a deflexão no ponto meio, onde é aplicada a força é determinada pela form. (31). Assim se define o deslocamento como na form. (32).

$$
\delta_t = \frac{\partial U}{\partial P} = \frac{\partial U}{\partial M} \cdot \frac{\partial M}{\partial P} = \int_0^l \frac{M}{EI} \cdot \frac{\partial M}{\partial P} dx
$$
\n(31)

$$
\delta_i = \frac{1}{EI} \int_0^L M \frac{\partial M}{\partial F_i} dx
$$
\n(32)

E da mesma a rotação  $\theta_i$  será:

$$
\theta_i = \frac{1}{EI} \int_0^L M \frac{\partial M}{\partial M_i} dx
$$
\n(33)

Fazendo o diagrama de corpo livre das reações, as rotações e os deslocamentos, apresenta-se o resultado na Figura 7.

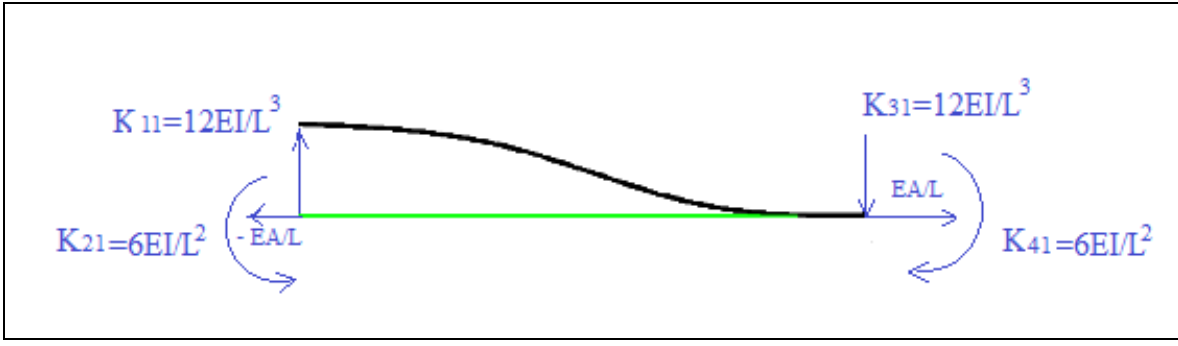

**Figura 7 - diagrama de corpo livre da viga**

Fazendo a somatória dos momentos das form. (34) e (35).

$$
\sum M_0 = 0 = M_B + M_A - F_A X \tag{34}
$$

Onde

$$
M_B = F_A X - M_A \tag{35}
$$

Aplicando as equações (31) e (32) nas reações de apoio da viga se obtém:

$$
V_A = \frac{1}{EI} \int_0^L M \frac{\partial M}{\partial F_A} dx
$$
 (36)

$$
V_{A} = \frac{1}{EI} \int_{0}^{L} (F_{A} X - M_{A}) X dx
$$
 (37)

$$
V_A = \frac{1}{EI} \left[ F_A \frac{L^3}{3} - M_A \frac{L^2}{2} \right] = 1
$$
 (38)

Aplicando as equações (31) e (32) nas rotações da viga se obtém:

$$
\theta_A = \frac{1}{EI} \int_0^L M \frac{\partial M}{\partial M_A} dx \tag{39}
$$

$$
\theta_{A} = \frac{1}{EI} \int_{0}^{L} (F_{A} X - M_{A}) - 1 dx
$$
 (40)

E resolvendo a integral se tem,

$$
\theta_A = -\frac{1}{EI} \left[ F_A \frac{L^2}{2} - M_A L \right] = 0 \tag{41}
$$

e dado que,  $\theta_A = 0$ , então:

$$
F_A \frac{L^2}{2} = M_A L \tag{42}
$$

$$
M_A = \frac{F_A L}{2} \tag{43}
$$

Substituindo (42) e (43) em (38) se tem (44). O diagrama é apresentado na Figura 8.

$$
M_A = \frac{6EI}{L^2} \tag{44}
$$

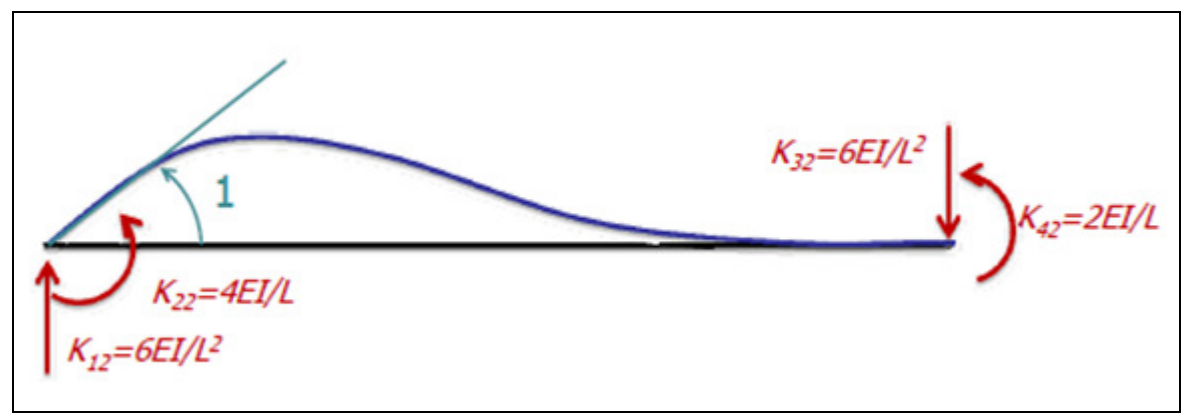

**Figura 8 - Diagrama de corpo livre da viga mostrando as reações de apoio e as rotações**

Desta maneira é obtida a fila dois e a coluna dois da matriz de rigidez, form. (45).

$$
\begin{bmatrix} Fy1 \\ Mz1 \\ Fy2 \\ Mz2 \end{bmatrix} = \begin{bmatrix} 6EI/L^2 & 4EI/L & -6EI/L^2 & 2EI/L \\ 6EI/L^2 & 4EI/L & -6EI/L^2 & 2EI/L \\ -6EI/L^2 & 2EI/L & 2EI/L \end{bmatrix} \begin{bmatrix} v1 \\ \theta1 \\ v2 \\ \theta2 \end{bmatrix}
$$
 (45)

### *3.3. Simulação pelo método dos Elementos Finitos*

 Para a modelagem computacional do problema é usado o programa de elementos finitos ABAQUS – 6.9, disponível no Departamento de Engenharia Metalúrgica e de Materiais da USP. Este software, de caráter bastante geral e de grande versatilidade para aplicações em muitas áreas da engenharia, dentre os quais estão os módulos gráficos CAE (pré-processador), Viewer (pós-processador) e os módulos principais STANDARD e EXPLICIT, empregado neste trabalho.

#### **3.3.1 Geometria da peça**

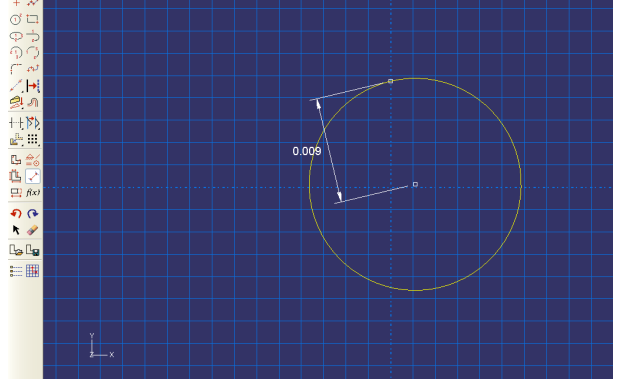

É feito um circulo com as dimensões do problema (D=19mm) (Figura 9).

 **Figura 9 - Criação da geometria do problema** 

#### **3.3.2. Extrusão**

 É extrudado o circulo, com um comprimento de 100 mm, o que da a geometria final da peça (Figura 10).

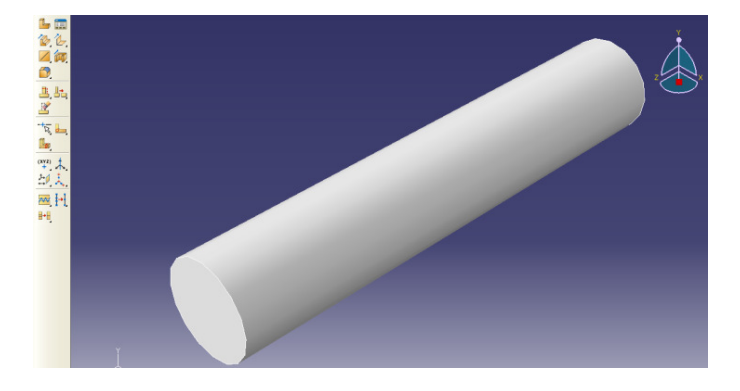

**Figura 10 - Extrusão da geometria** 

### **3.3.3 Definição das propriedades**

 São incluídas as propriedades da peça, Módulo de elasticidade, plasticidade, Coeficiente de Poisson, densidade (Figura 11).

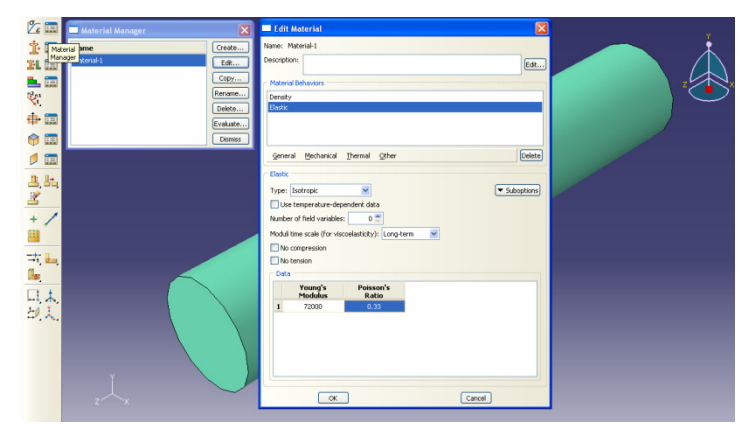

**Figura 11 - Definição das propriedades da viga** 

#### **3.3.4 Malha com dois elementos**

São gerados dois elementos simétricos para o estudo do modelo da viga (Figura 12).

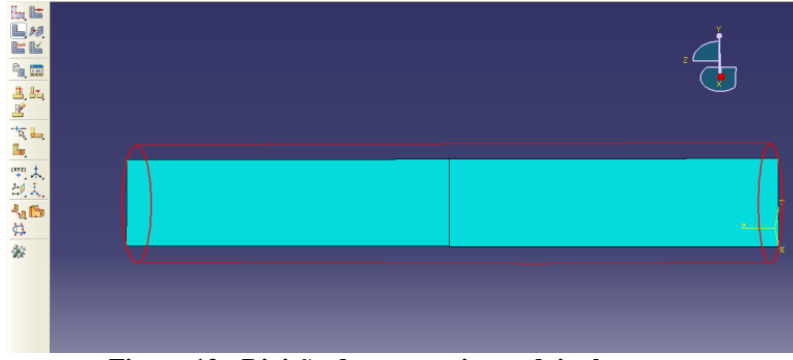

**Figura 12 - Divisão da geometria em dois elementos** 

 É gerada a malha com 407 elementos (para uma melhor convergência), conforme a Figura 13.

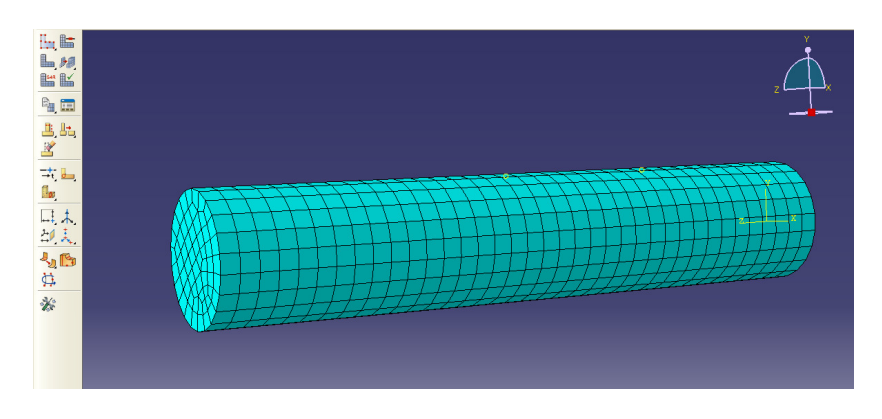

**Figura 13 - Geração da malha do modelo** 

### **3.3.6 Condições de contorno**

 São feitas as Restrições de movimento e aplicação da força pontual no meio da viga (Figura 14).

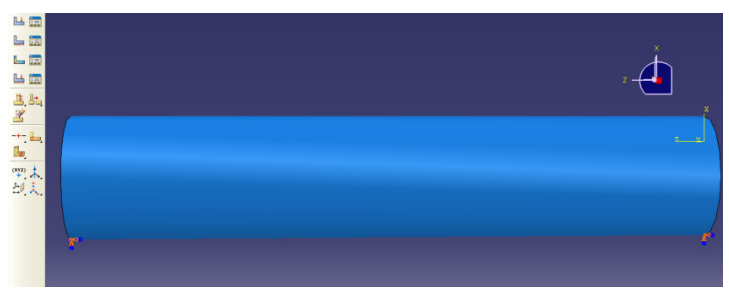

**Figura 14 - Condições de borda do modelo** 

### **3.3.7 Resultados**

 Tendo todas as condições (geometria, propriedades mecânicas, condições de contorno) inseridas no modelo, o software esta pronto para ser executado.

### **3.3.7.1 Deformação**

 Na Figura15 pode ser observado o comportamento dos elementos devido à força aplicada.

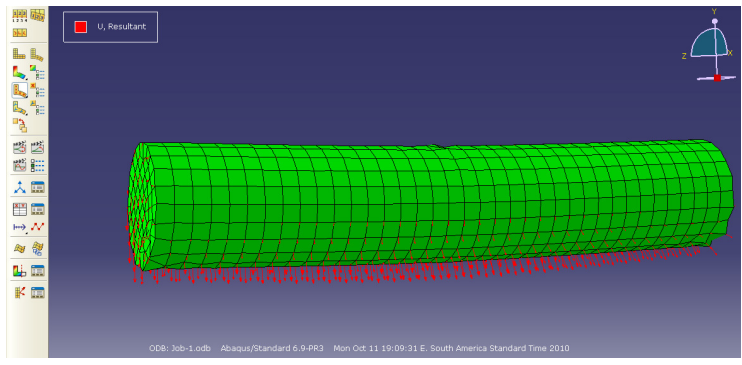

**Figura 15 - Deformação da viga bi-apoiada** 

#### **3.3.7.2 Magnitude da deformação**

 O software permite evidenciar no quadro na parte esquerda superior. A magnitude da deformação do modelo da um valor de  $3,62 \times 10^{-4}$ mm (0,362 m).

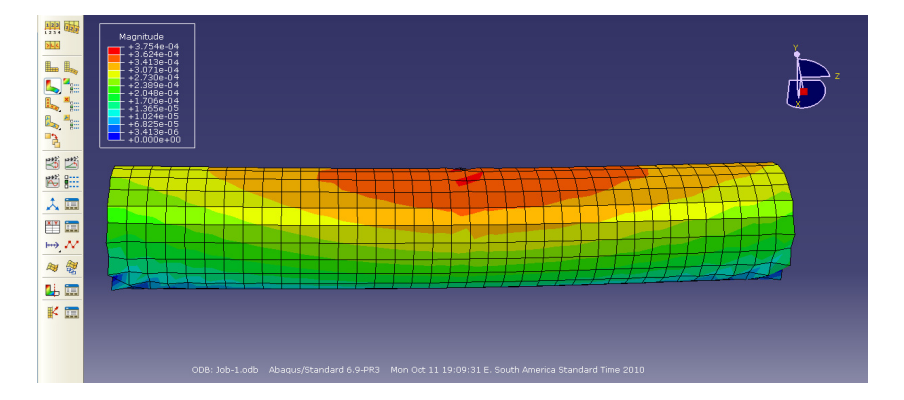

**Figura 16 - Resultados da deformação** 

#### *3.4 Comentários*

Pode-se observar nas comparações feitas no presente trabalho que os métodos analítico, numérico (Rayleigh – Ritz), elementos finitos (Matriz de Rigidez) e a simulação são ótimas ferramentas para determinação da resposta para uma viga bi - apoiada com força pontual aplicada.

Encontrar a solução exata de uma equação diferencial (que é a idéia por trás do MEF) é geralmente um trabalho árduo,e ao invés de desistir, obtemos uma solução aproximada, com um erro mínimo. O MEF é uma ferramenta numérica para solução aproximada de equações diferenciais, através da divisão do domínio em um número finito de elementos (elementos finitos) de geometria simples que juntos aproximam a forma do domínio. Esses elementos podem ser triângulos, tetraedros, hexaedros,...etc., conectados entre si através de seus nós dos vértices – chamados pontos nodais ou simplesmente nós. Em cada elemento finito, as variáveis envolvidas no problema são aproximadas por a interpolação dos seus valores conhecidos no contorno, ou nos nós. Dessa forma, obtém-se um modelo matemático representado por um conjunto de equações cujas incógnitas são os valores nodais das variáveis de interesse.